# **LUCAS CHESS**

# **1-PRESENTATION**

#### **Intérêt**

- **jouer aux échecs** contre l'ordinateur avec des niveaux de difficulté croissants et avec un nombre limité de conseils qui sont donnés par un professeur d'échecs . **- s'entraîner** avec des milliers de thèmes d'entraînement tels que les différents types de fins de partie, ouvertures, combinaisons tactiques et problèmes. -**afficher, analyser, sauvegarder une partie** d'échecs (format standard .pgn)

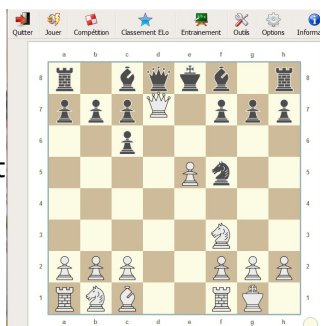

#### **Niveaux**

Lucas Chess utilise divers programmes d'échecs (21 moteurs d'échecs, certains très puissants tels que Rybka et Stockfish) de différentes forces. L'utilisateur commence à jouer contre le moteur le plus faible au premier abord. Initialement, le moteur joue avec une force limitée, mais si l'utilisateur gagne, le moteur augmente son temps de calcul et sa force en l''améliorant. Progressivement, le moteur atteindra son niveau maximum de force.

Pour **monter en niveau**, vous **devez gagner contre le moteur à deux reprises, une fois avec les pièces blanches et une fois avec les pièces noires**. Après un match gagné vos points personnels (score) augmentent. Plus le niveau est fort et plus vous recevez de points. Les moteurs sont disposés en groupes. Chaque groupe contient des moteurs de puissance comparable. La règle de base pour les moteurs, c'est qu'il fautrecueillir des points contre les moteurs les plus faibles pour pouvoir jouer contre des moteurs plus puissants.

#### **Conseils**

Luca Ches vous fournit une aide réelle avec un **tuteur d'échecs**. Le tuteur veille sur vos mouvements. Dans le cas où vous faites une erreur, le tuteur vous l'indiquera et suggérera une meilleur coup. Vous pouvez ensuite choisir de jouer comme vous le déciderez.

### Comment fonctionne l'aide de Lucas ?

Comme déjà mentionné, Lucas contient des moteurs d'échecs très forts tels que Rybka. Vous pouvez non seulement jouer contre Rybka, mais aussi utiliser Rybka comme tuteur, ce qui signifie que vous obtenez un grand maître d'échecs comme coach ! Tutor's suggestion **Your move** Opponent's prediction

 $+1.23$  points

I24T24

Qu'arrive-t-il si le tuteur voit un mouvement plus fort que le vôtre ?

Une boîte de dialogue avec 3 échiquiers apparaîtra avec: o votre propre mouvement

o le mouvement suggéré par le tuteur ( avec un nombre de points du tuteur )

o le mouvement attendu par votre adversaire (avec un nombre de points de l'adversaire )

Dans la boîte de dialogue, vous pouvez choisir de jouer

votre propre mouvement ou le mouvement suggéré par le tuteur .

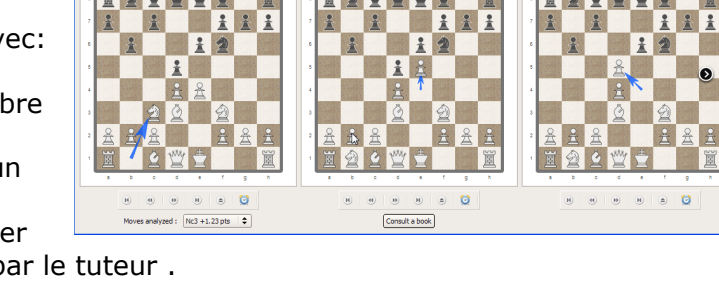

 $\triangleright$ 

F

 $+1.07$  points

**N24244** 

 $+0.55$  point

**N24 W + 4** 

Est-ce que cela veut dire que vous pouvez vous reposer et laisser le tuteur faire tout le travail ?

Non, ce serait trop facile! Le nombre de conseils du tuteur est limité : si vous utilisez trop de conseils, vous serez vite à court de conseils. Aussi, si vous commencez à gagner et le niveau du moteur améliore le nombre de conseils diminue. Jouer au plus haut niveau contre un moteur signifie que vous n'aurez plus d'indices du tuteur. Parfois, il peut être bon de décliner l' indice du tuteur et choisir son propre coup. En particulier, lorsque votre choix n'est que légèrement inférieur à la décision du tuteur (comparez l'évaluation du coup ! ). Si vous refusez la proposition du tuteur, alors vous conservez les aides restantes pour plus tard quand vous pourriez en avoir un besoin plus urgent .

### **Entraînement**

Un grand nombre de thèmes d'entraînement sont également inclus avec des problèmes à solutionner (et aide possible du tuteur !) .

-des milliers de problèmes d'échecs .

-entraînement aux combinaisons tactiques, problèmes d'échecs (mat en 2,3,4 et plus )

-option qui permet de jouer un match contre n'importe quel moteur de votre choix, quel que soit votre niveau actuel (et vous pouvez même utiliser le tuteur ) .

-option pour suivre les matchs des Grands Maîtres (Jouez comme un Grand Maître) -une visionneuse PGN qui analyse le jeu

# Se rendre sur **[http://www-lucaschess.rhcloud.com/index#](http://www-lucaschess.rhcloud.com/index)**

puis Version 8 > Téléchargement

InsLucasChess806.exe

LucasChessPortable806.exe P

Vous devez choisir entre :

-la première version dite **logiciel classique** avec une installation automatique sur votre ordinateur. *[Conseillé pour les néophytes en informatique]*

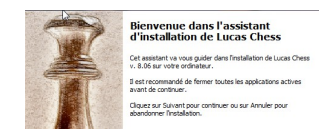

-la deuxième version dite **Portable, sans installation,** qui peut fonctionner sur clé USB. *[réservé aux personnes maîtrisant l'informatique] C*opier le fichier téléchargé dans un dossier, cliquer sur ce fichier pour décompresser les fichiers (sous dossier LucasChess) ; le fichier de lancement est lucas.exe, faire un raccourci sur le bureau, si nécessaire)

# **3-MENUS**

Des menus simples !

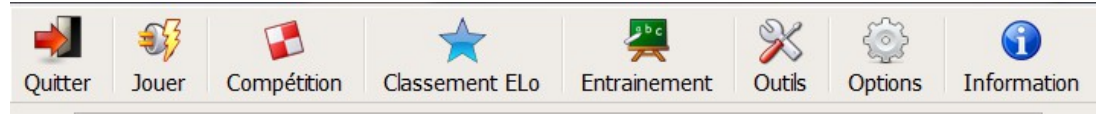

# -**QUITTER**

# -**JOUER**

*Objectif :Jouer ! Le menu que vous utiliserez le plus souvent !*

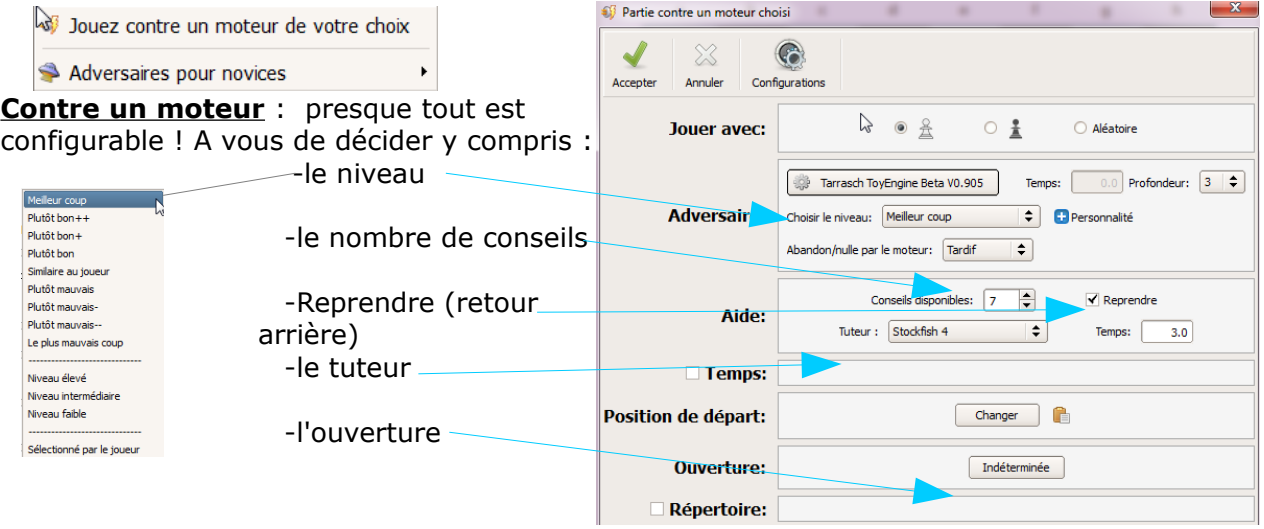

**Adversaires pour novices (enfants):** si vous débutez, vous

trouverez des adversaires à votre portée (des animaux, classés du plus faible au plus fort). Attention, ils jouent vraiment mal ...(Elo maximum de 806)

Si vous avez un peu d'expérience, jouer contre un moteur en le configurant à votre niveau !

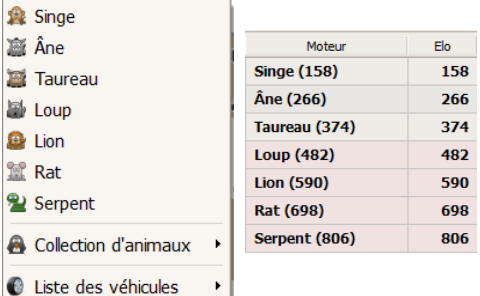

### **-COMPETITION**

*Objectif : voir sa progression en accédant à des moteurs de plus en difficiles et connaître son niveau (score)* Score total: 0 pts

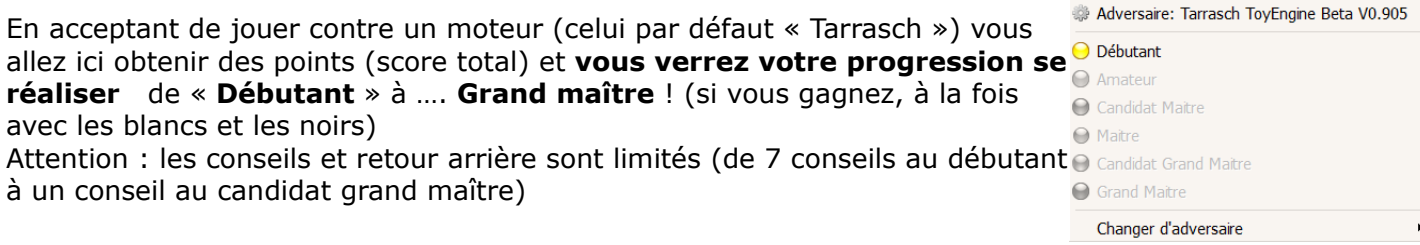

### **-CLASSEMENT ELO**

*Objectif : obtenir une simulation de son classement Elo (même pour débutant !)*

#### Vous permet de **choisir un adversaire selon son classement Elo.**

Lucas peut partir de Zéro (Elo le plus bas est de 158 = singe!) mais peut monter très vite (2000) !

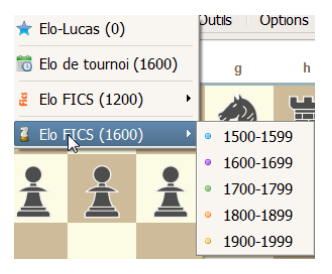

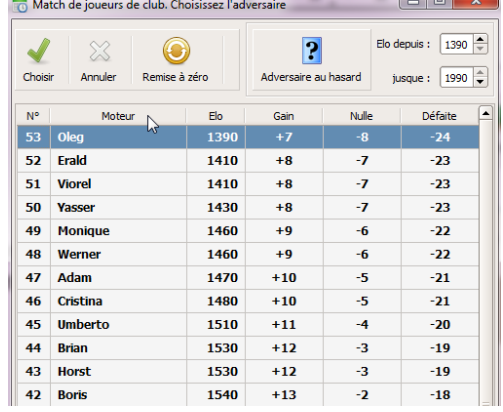

# **ENTRAINEMENT**

*Objectif : entraînement pour s'améliorer à l'aide de milliers d'exercices variés*

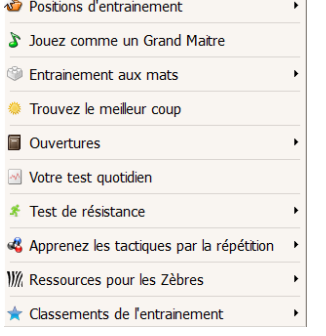

### **-Positions d'entraînement**

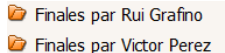

Des milliers d'exercices dans tous les domaines !

- Mats depuis une base FICS
- Mats des parties de GM
- Mats par Eduardo Sadier
- Positions variées par Joaquim Alvarez >
- Tactiques avec Uwe Auerswald
- Technique avec Michele Tumbarello

#### **-Jouez comme un grand maître**

vous devez retrouver les coups du grand maître (mais Lucas vous aide ! )

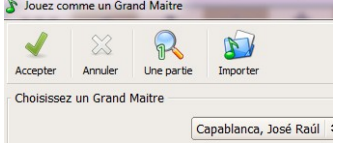

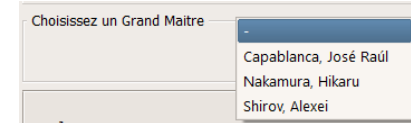

-**Entraînement aux mats** (de 1 à 4 coups)

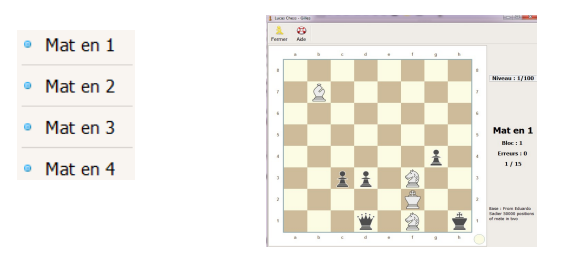

-**Trouvez le meilleur coup** (finales, mat, technique....)

### -**Ouvertures**

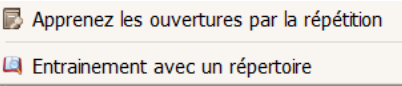

• **Apprenez par répétition** : sélectionner avec « Nouveau » l'ouverture choisie, puis mémorisez avec « Entraînement » (il faudra répéter x fois l'ouverture)

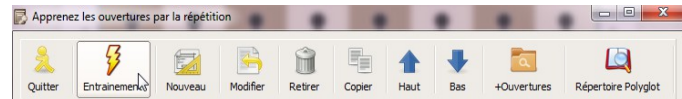

• **Entraînement avec un répertoire**: Vous jouez une ouverture et vous avez des conseils

**-Votre test quotidien** : chaque jour un test différent vous est soumis (domaines variés)

-**Test de résistance** : une véritable épreuve à réserver aux excellents joueurs !

- $\Theta$  Normal
- ← Mode aveugle
- Cacher nos pièces
- ◯ Cacher les pièces adverses

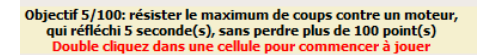

置

# **-Apprenez les tactiques par la répétition**

- A Mats depuis une base FICS
- A Mats des parties de GM
- A Mat en 2 avec des pièces choisies
- **O** Tactiques avec Uwe Auerswald

### **-Ressources pour les Zèbres** (avec différents niveaux)

- A Testez votre mémoire sur l'échiquier
- $\boxtimes$  Trouvez tous les coups
- 2 Devenez "Dresseur de cavalier !"
- Déplacements entre deux positions
- Déterminez votre puissance de calcul
- Apprenez depuis une partie
- 60 L'échiquier en un clin d'oeil

# **Débutant** Niveau 1/25 Vous avez 18 seconde(s) pour<br>mémoriser la position

de 3 pièces

国青皇 主主 主主  $\frac{2}{A}$  $\mathbf{r}$  $\Box \bullet ($  $Q$   $\frac{1}{4}$ Ŵ Ŵ 유  $\frac{2}{\pm}$ 움  $\frac{2}{11}$ Vérifier 吕吕堂 8 8 **A**  $\frac{2}{\Delta}$  $\frac{a}{2}$ 

Ħ

**Annuler** 

ed (1-0) US

冨

 $\frac{9}{4}$ 

買

置主室

 $\frac{9}{4}$ 

 $rac{9}{4}$ 

 $A$ 

# **-Classement de l'entraînement**

Vous permet de choisir l'Elo de votre adversaire

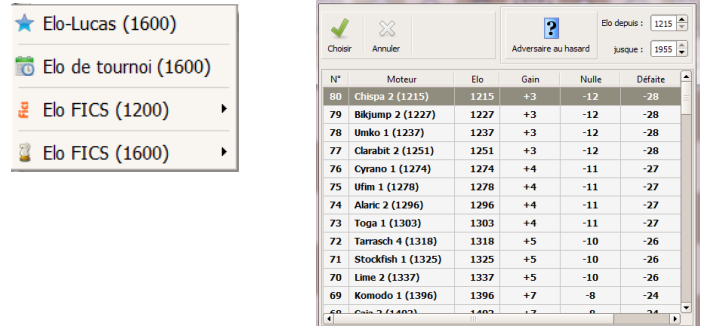

# **OUTILS**

*Objectif : Enregistrer une partie en la créant ou à partir d' un fichier pgn pour la visualiser, l'analyser et l'enregistrer comme fichier ou image*

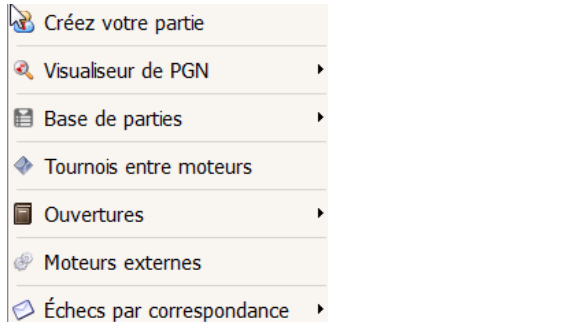

### **-Créer votre partie**

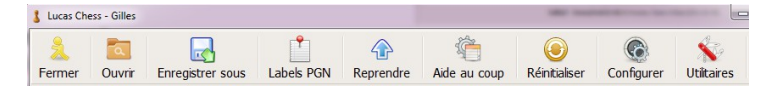

Permet d'enregistrer, coup par coup sur l'échiquier, une partie pour l'analyser et l'exporter (format .pks)

Permet d'ouvrir une partie au format standard .pgn

# **-Visualiseur de Pgn**

pour lire un fichier PGN puis vous pouvez :

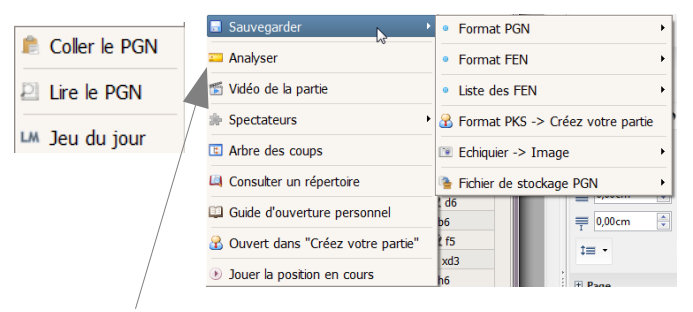

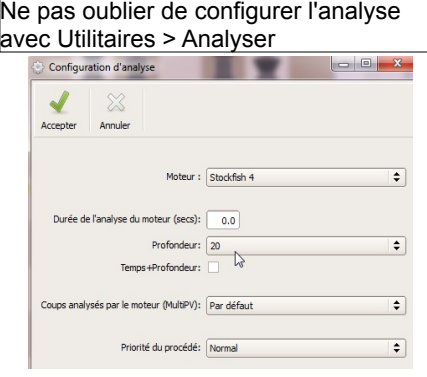

# **L'intérêt, après avoir enregistré une partie est de l'analyser :**

 Après avoir rentré ce début de partie, un analyse a été demandée, que l'on voit sur le côté, avec une double évaluation : globale et en points (xx) pour chaque coup. Les erreurs sont indiquées : ex le coup 8 des noirs)

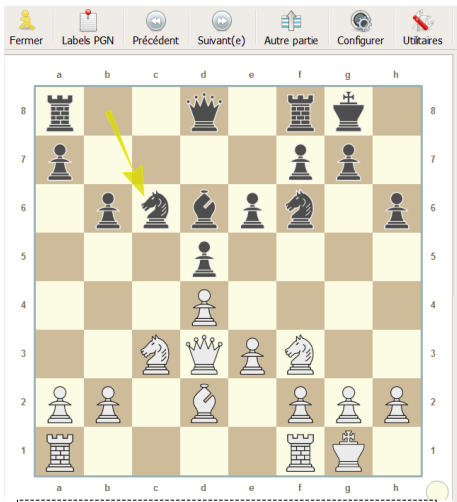

**Comment évaluer les points (xx) ?** -pour les blancs : plus l'évaluation est positive et meilleur est le coup -pour les noirs, plus l'évaluation est faible donc négative, et meilleur est le coup

 $\mathbf{B}$  $\frac{d4(36)}{21f3(26)}$  $2f6(12)$  $e3(12)$ <br>  $e2(18)$ <br>  $0e2(18)$ <br>  $-0(22)$ <br>  $c3(10)$  $4.4(32)$  $\frac{cd4(6)}{c3(6)}$  $6(101)$ ?  $\frac{1}{3}$ g5(-16)?<br>d3(-22)? **C-Arby**  $x d3(-2)$ <br>  $x d3(-2)$ <br>  $x d3(0)$  $h6(0)$  $\overline{12}$  $\overline{13}$ 

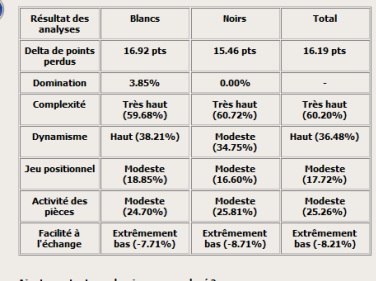

**Un double clic sur un coup entraîne une analyse**

Après avoir double-cliqué sur le coup 8 des noirs, l'on obtient cette fenêtre qui indique que le meilleur coup aurait été c6 (et que b6 est très mal classé!). En utilisant les boutons du bas, on peut voir défiler les alternatives aux divers coups.

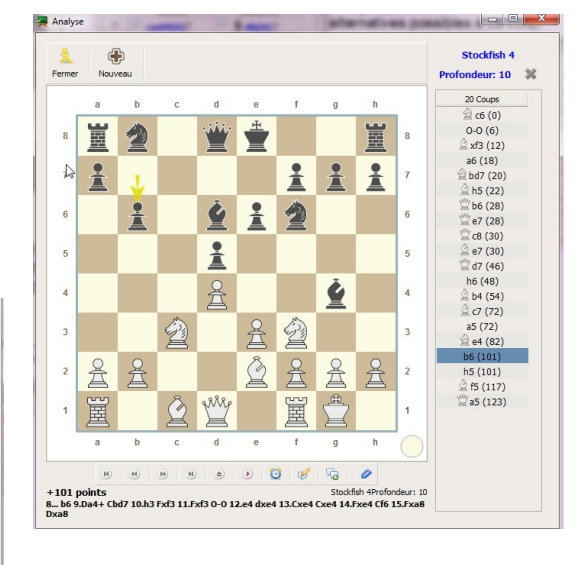

 $\sim$  0.4

-<br>Non

# **-Bases de parties**

Vous pouvez créer vos bases de parties complètes et de positions

**■ Parties complètes** 

**D** Positions

#### **-Tournois entre moteurs**

Vous décidez de créer un affrontement entre des moteurs de votre choix

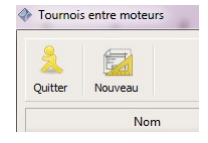

#### **-Ouvertures**

Ouvertures personnalisées

Guide d'ouverture personnel Vous pouvez rentrer vos ouvertures personnelles Vous pouvez consulter un guide des ouvertures classiques

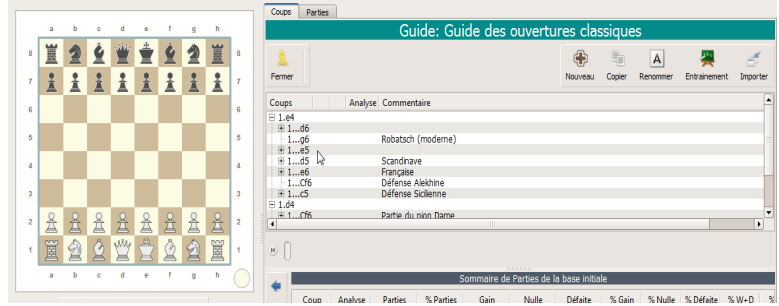

### **-Moteurs externes**

vous pouvez ajouter de nouveaux moteurs externes

#### **-Echecs par correspondance**

via des serveurs vous pouvez faire une partie

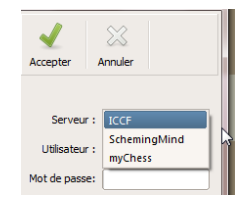

#### **OPTIONS**

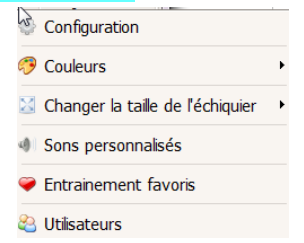

### **-Configuration**

vous pouvez configurer, en particulier :

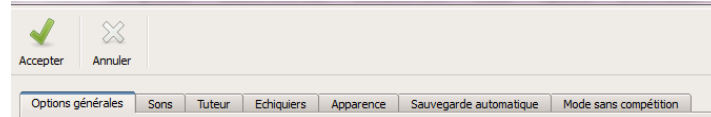

-Langue

- -Choix du moteur tuteur
- -Apparence de l'échiquier, des menus, des fenêtres
- -Sauvegardes
- **-Couleur**

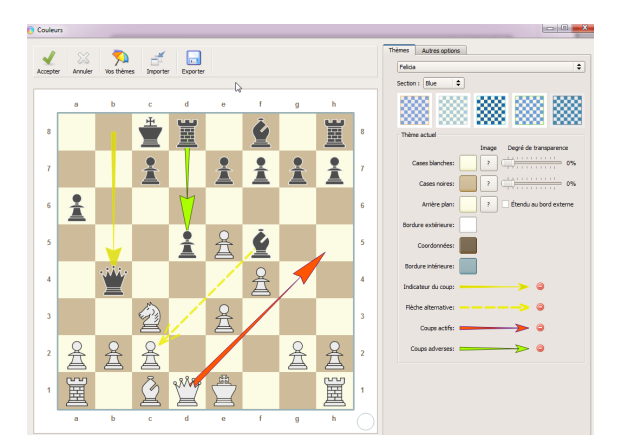

# **-Changer taille échiquier**

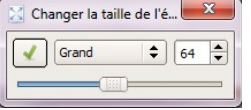

# **-Sons personnalisés**

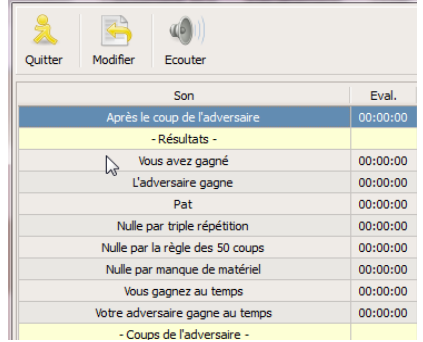

### **-Entraînements favoris**

configurer l'ordre du menu « entraînement »

# **-Utilisateurs**

configurer noms et mot de passe utilisateurs

 $\overline{\phantom{a}}$ 

j

¥

# **INFORMATION**

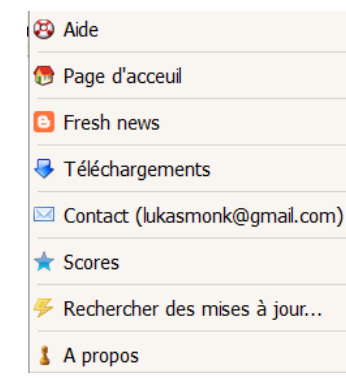

**-Aide :** en anglais ou espagnol

- Compétition ? FAQ par bolokay (Anglais) Summary of game modes by Mike Eddies (Anglais) Guia rápida de referencia por Raúl Giorgi (Espagnole)
- Advanced info in LC8 by Michele Tumbarello (Anglais)

**-Page d'accueil** du site de Lucas chess

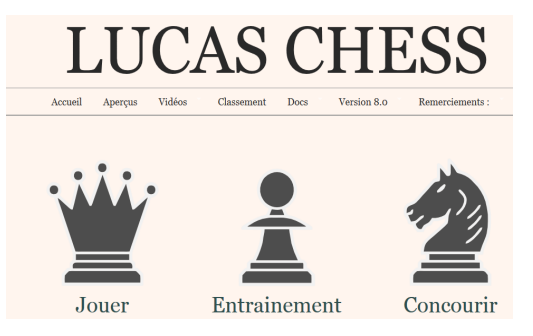

# **-Informations du Blog** de Lucas Chess

- **B** Fresh news
- · Director
- Tactical training with your own blunders
- · Announcements sounds
- Personalities in Game against an engine of your choice
- Training favourites and Your daily test
- Captured material panel
- Learn openings by repetition
- · Kibitzers
- Training mate positions

# **-Téléchargement** : page de téléchargement de Lucas Chess

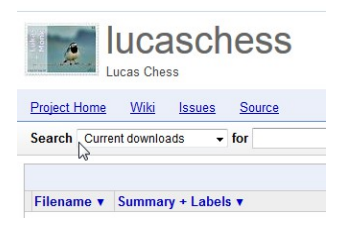

# **-Contact** : de l'auteur de Lucas chess

Contact (lukasmonk@gmail.com)

#### **- Scores** : que vous pouvez envoyer

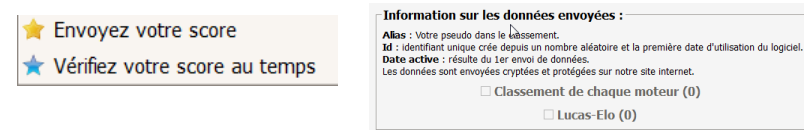

# **-Rechercher des Mises à jour :**

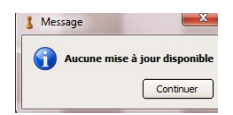

# **-A propos**

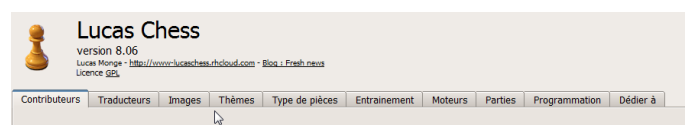

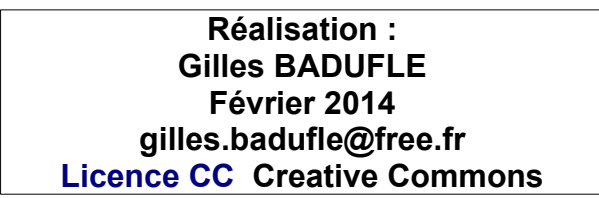

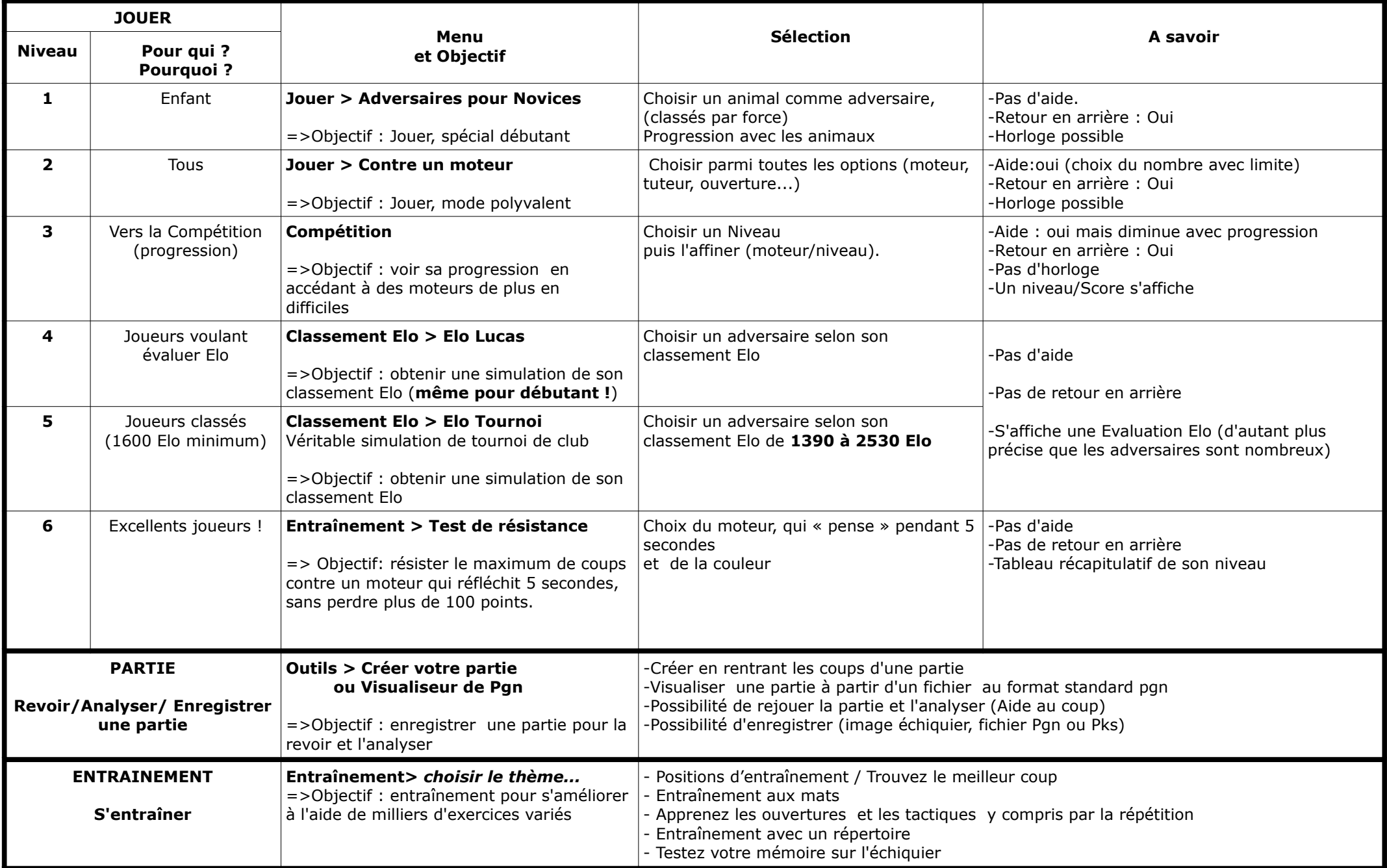

GB 02/2014 **Licence CC**